## 技術ノート KGTN 2010040502

## 現 象

Active Directory を使用していない環境で,GG のログオン画面でユーザ ID とパスワードを毎回入力させたく ない.

## 説 明

クラスタマネージャで Server Options → Security → Authentication → Standard authentication の下の Cache passwords on the client にチェックを入れて下さい.

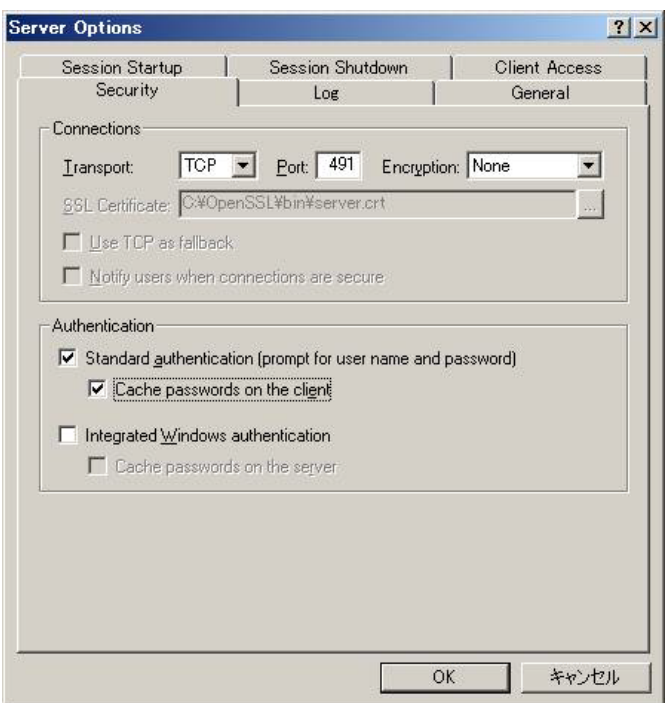

この設定を行うことにより, 「各サーバ単位に」 初回のみログオン画面が表示され,次回以降はこの時に入力 されたユーザ ID とパスワードが自動的に使用されます.なお,Java Client では本機能はサポートされません.

Last reviewed: Apr 05, 2010 Status: DRAFT Ref: NONE Copyright © 2010 kitASP Corporation